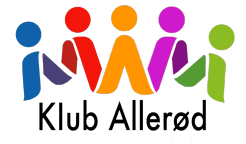

# FAQ - EasyKom

Vi har forsøgt at samle flere af jeres spørgsmål.

## **1.** Hyordan kan jeg få tilbagebetalt eller udbetalt penge til mit barns EasyKom konto?

Tilbagebetaling eller udbetaling af penge til din barns EasyKom konto kan kun ske ved at kontakte klubben via email på kluballeroed@alleroed.dk.

## **2.** Hvad sker der med pengene ved aflysning af weekend/ugeture eller udmeldelse af **klubben?**

Ved aflysning af weekend/ugeture eller udmeldelse af klubben vil pengene automatisk blive overført til mors Nemkonto. Hvis pengene ikke skal overføres til mors Nemkonto, skal klubben kontaktes på email kluballeroed@alleroed.dk.

## **3.** Hyad sker med pengene ved aflysning af dagligdags ture som biograf eller fisketur?

Ved aflysning af dagligdags ture vil pengene blive tilbageført til barnets aktivitetskonto i EasyKom.

#### 4. Hvad er EasyKom / Digitale Kasse, og hvordan bruger jeg det?

EasyKom er Klub Allerøds betalings- og medlemssystem. Med EasyKiosk´s digitale kasse kan du få et hurtigt overblik over klubtilbud og aktiviteter. Brug klubbladet eller hjemmesiden til at holde dig opdateret. Medlemmer registreres automatisk og får et klubnummer til brug i EasyKom.

## 5. Hvordan indsætter jeg penge på mit barns café, aktivitets eller hobby konto i EasyKom?

Log ind på EasyKom ved at oprette bruger på kluballeroed.dk. Følg veiledningen til oprettelse og vær opmærksom på at opdatere personlige oplysninger. Indsæt penge på kontoen og sæt evt. beløbsgrænse for tilkøb. For yderligere hjælp, kontakt klubben.

## **6. Hvordan fungerer tilmelding til ture via EasyKom?**

Nogle ture kan betales hjemmefra via EasyKom for at lette planlægningen. For andre ture som biograf, fisketur, etc., skal børnene møde fysisk op i klubben og tilmelde sig. Aktivitetskontoen bruges til at reservere plads, forudsat der er penge på kontoen.

## **7.** Hvordan aktiverer jeg adviseringer og får besked, når der er få penge på en konto?

Aktiver adviseringer under indstillinger i EasyKom. Du kan få en SMS, når der er få penge på en bestemt konto.

#### **8. Hvordan får jeg adgang som forælder til EasyKom?**

Forældre kan indsætte penge på barnets konto og administrere indstillinger via EasyKom web-indgang. Hvis du ikke har adgang eller ikke har modtaget en mail, opdater dine oplysninger [HER](https://kluballeroed.easykom.net/email)

#### 9. Hvad gør jeg, hvis jeg ikke har adgang til EasyKom eller ikke har modtaget en mail med **login?**

Hvis du ikke har adgang eller ikke har modtaget en mail med login, kan du få adgang HER. Indtast din nuværende e-mail, og du vil modtage et login inden for 24 timer. Tjek også din spam-mappe.

#### **10.** Er der en forældreapp til EasyKom?

Ja, der er en forældreapp til både IOS og Android, hvor du kan følge med i, om dit barn er tjekket ind/ud.